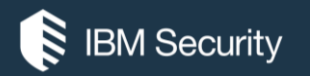

## Deploying BigFix® Patches for Red Hat®

### IBM® SECURITY SUPPORT OPEN MIC

**Reminder:** You must dial-in to the phone conference to listen to the panelists. The web cast does not include audio.

USA toll-free: 866-803-2141 USA toll: 1-203-607-0460 Participant passcode: 7402573 Slides and additional dial in numbers: https://ibm.biz/BdrQwL

Tuesday, 27 September 2016

**NOTICE:** BY PARTICIPATING IN THIS CALL, YOU GIVE YOUR IRREVOCABLE CONSENT TO IBM TO RECORD ANY STATEMENTS THAT YOU MAY MAKE DURING THE CALL, AS WELL AS TO IBM'S USE OF SUCH RECORDING IN ANY AND ALL MEDIA, INCLUDING FOR VIDEO POSTINGS ON YOUTUBE. IF YOU OBJECT, PLEASE DO NOT CONNECT TO THIS CALL.

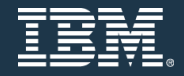

### **Panelists**

#### **Presenter:**

Adam McDonald – L2 Support Software Engineer for IBM BigFix

### **Panelists:**

Ashwin Manekar – Product Manager for IBM BigFix Patch Kenny Chow – Technical Lead for IBM BigFix Patch for Red Hat Chuxin Zhao – Software Developer for IBM BigFix Patch for Red Hat

#### **Moderator:**

Kevin Reinstein – L2 Support Manager for IBM BigFix

### Enabling Red Hat Patching Sites

- **The following Red Hat Patching (and supporting) sites are currently supported and should be enabled:**
	- ̶ Patches for RHEL5 Native Tools
	- ̶ Patches for RHEL6 Native Tools
	- ̶ Patches for RHEL 6 System Z
	- Patches for RHEL 7
	- ̶ Patching Support
	- ̶ Linux RPM Patching
- **The following Red Hat Patching sites have been deprecated and are not supported. These should not be enabled:**
	- ̶ Patches for RedHat
	- ̶ Patches for RedHat Enterprise Linux
	- ̶ Patches for RHEL 3
	- ̶ Patches for RHEL 4
	- ̶ Patches for RHEL 5/6 Dependency Resolution

- **Note:** The designation of "Native Tools" at the end of the names of sites is going away and it is implicitly understood that RHEL 7 uses native tools (i.e. YUM) as part of its dependency resolution processes
- **Full List of Support Platforms:** 
	- ̶ **<https://ibm.biz/Bd4GWC>**
- **Site Applicability Matrix:**
	- ̶ **<https://ibm.biz/BdrtrT>**

### Enabling Red Hat Patching Sites

- Go to the License Overview Dashboard
- Click on the Enable link next to the site to enable
- Under Enabled Sites in the dashboard click on the site link Patches for RHEL 7
- Click the Gather button:

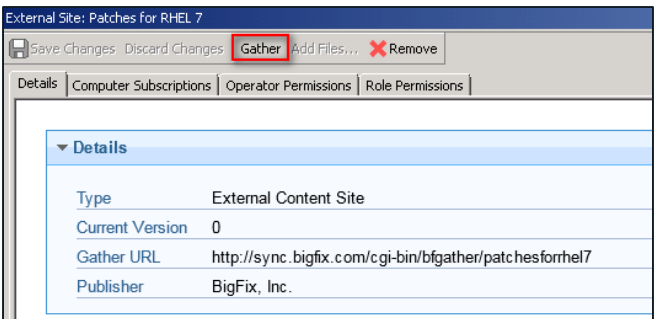

[Enable]

Patches for RHEL 7

• The ..\BES Server\GatherDBData\GatherDB.log confirms successful gathering

Wed, 21 Sep 2016 21:33:01 -0700 -- Beginning import of version 104 of site Patches for RHEL 7 Wed, 21 Sep 2016 21:33:42 -0700 -- Import of version 104 of site Patches for RHEL 7 completed successfully

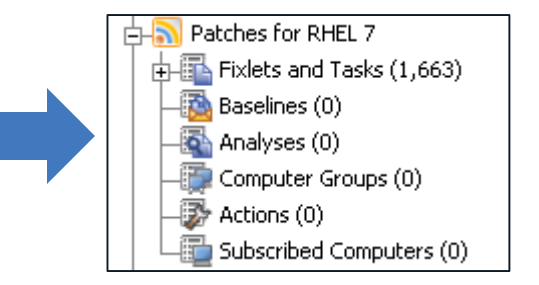

### Subscribing Computers

- Within the site go to the **Computer Subscriptions** tab and select **All Computers**
- In the **Operator Permissions** tab select the operators that you want to associate with this site and their level of permission
- Click **Save**
- **Site Level Relevance** in the site will take care of the rest:

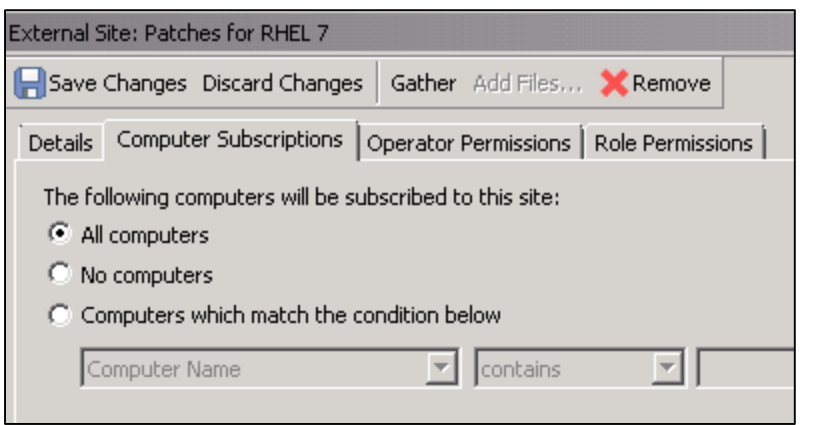

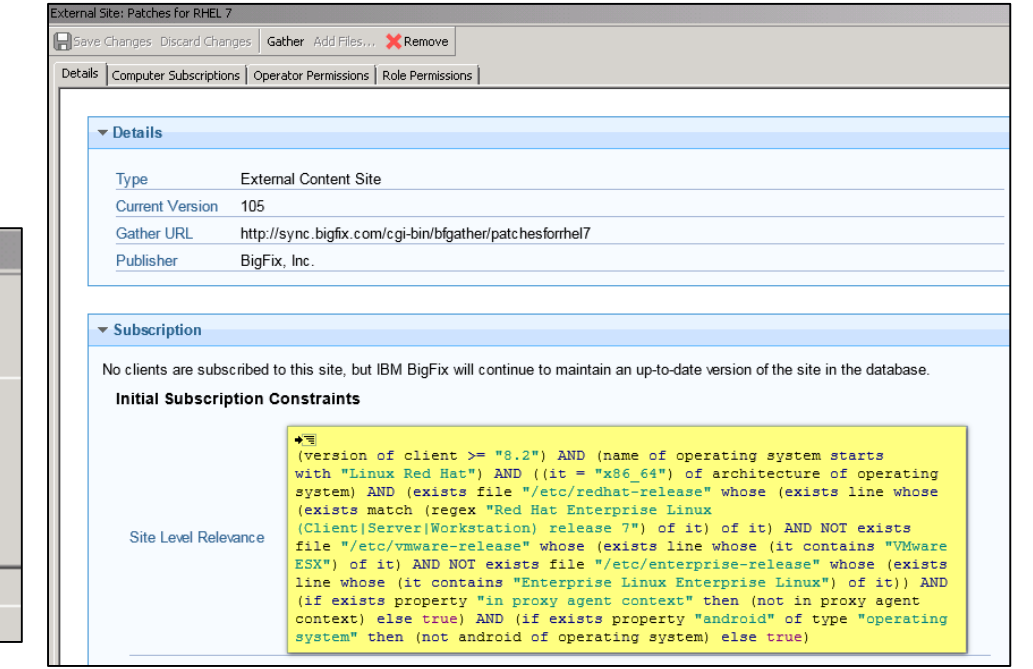

### Activate analyses within the **Patching Support** and **Linux RPM Patching** sites

• The following analyses are useful for gaining information during the deploying patches for Red Hat systems

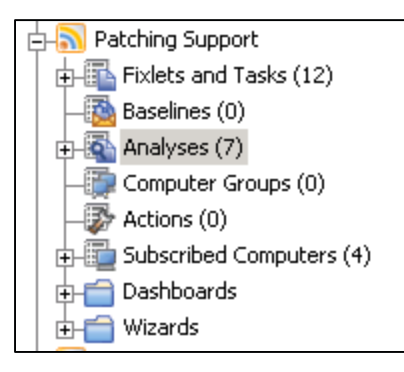

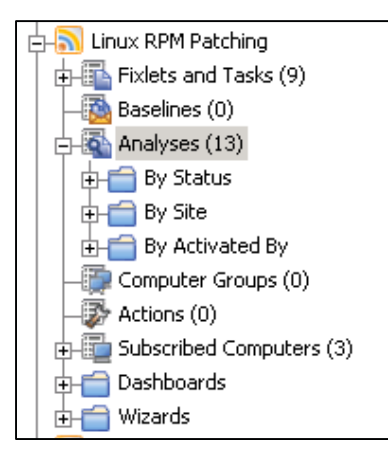

 $\overline{4}$ 

6

 $\sqrt{2}$ 

3

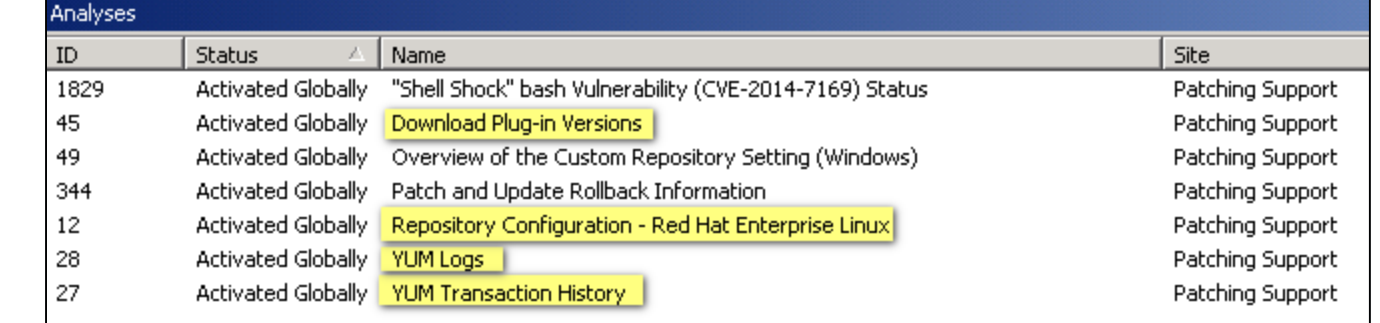

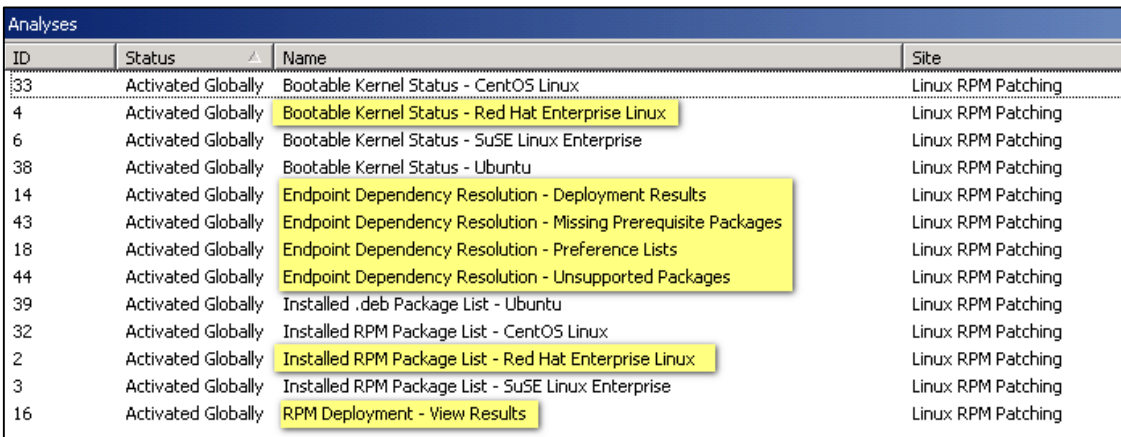

### Network Considerations

- The following sites will/may be access during Red Hat patching by the BigFix server or BigFix relays. Firewalls and proxies need to allow traffic from these sites through on ports 80 and 443:
	- ̶ software.bigfix.com
	- ̶ support.bigfix.com
	- ̶ sync.bigfix.com
	- ̶ sso.redhat.com
	- ̶ rhn.redhat.com
	- ̶ www.redhat.com
	- ̶ Your custom repository site if using a custom repository

## **Two Setup Methods**

## **Download Plug-in Method**

- **Go to the All Content > Sites > Patching Support > Dashboards > Manage Download Plugins dashboard**
- **And, choose your primary BigFix server**

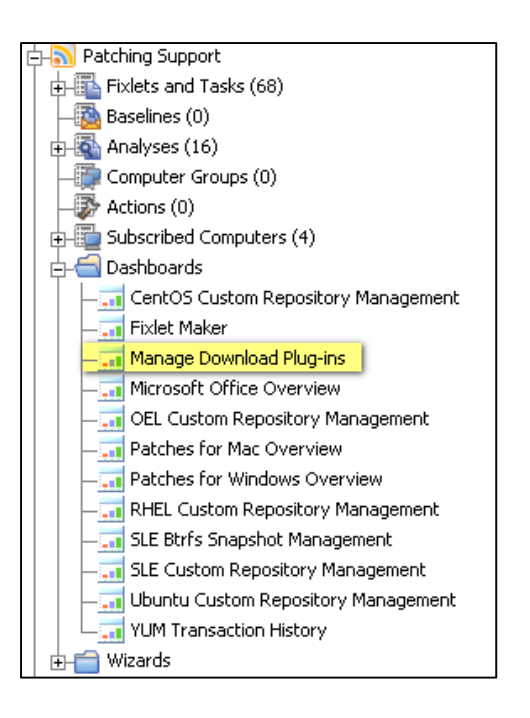

### Manage Download Plug-ins **Manage Download Plug-ins** You can use this dashboard to manage download plug-ins for differer Select a server or relay to view the applicable download plug-ins. **Servers And Relays Operating System** Name **Type** SPT1-WIN2K8R2 Win2008R2 6.1.7601 Server ADAMVIN7-1 Win7 6.1.7601 Relay

#### • **Choose the primary BigFix server and then click Register**

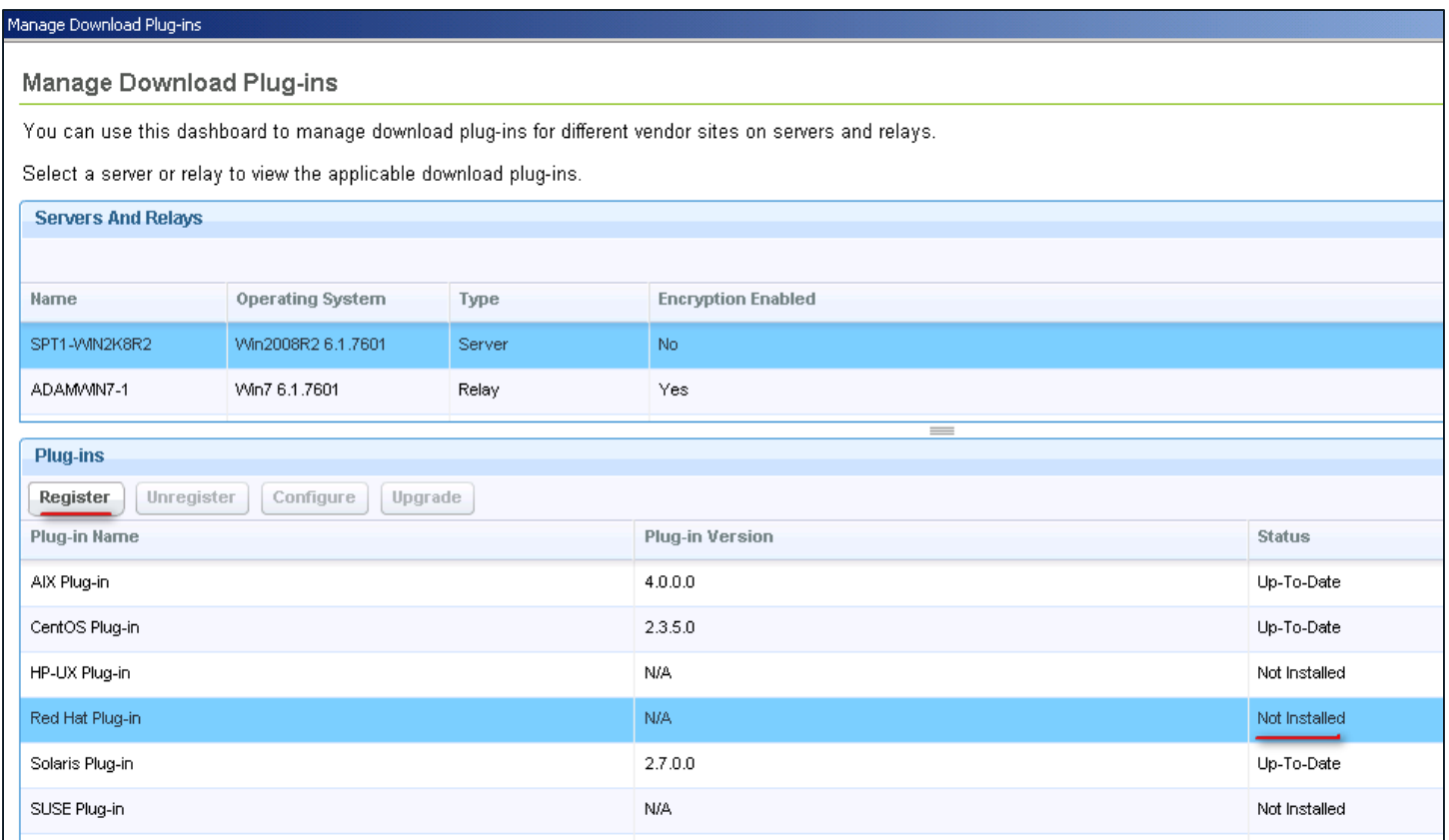

• **Enter your Red Hat credentials and your proxy credentials (if needed) and click OK**

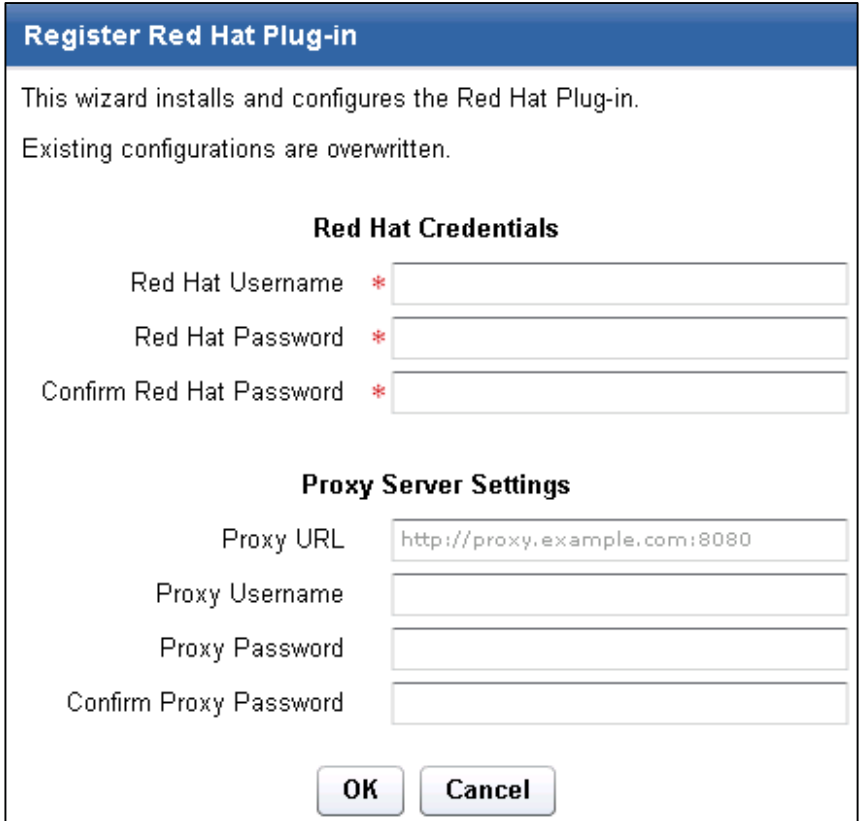

• **Once the action is completed, you can verify the plug-in is installed on the BigFix server from the following directory: <BES SERVER>\DownloadPlugins\RedHatProtocol**

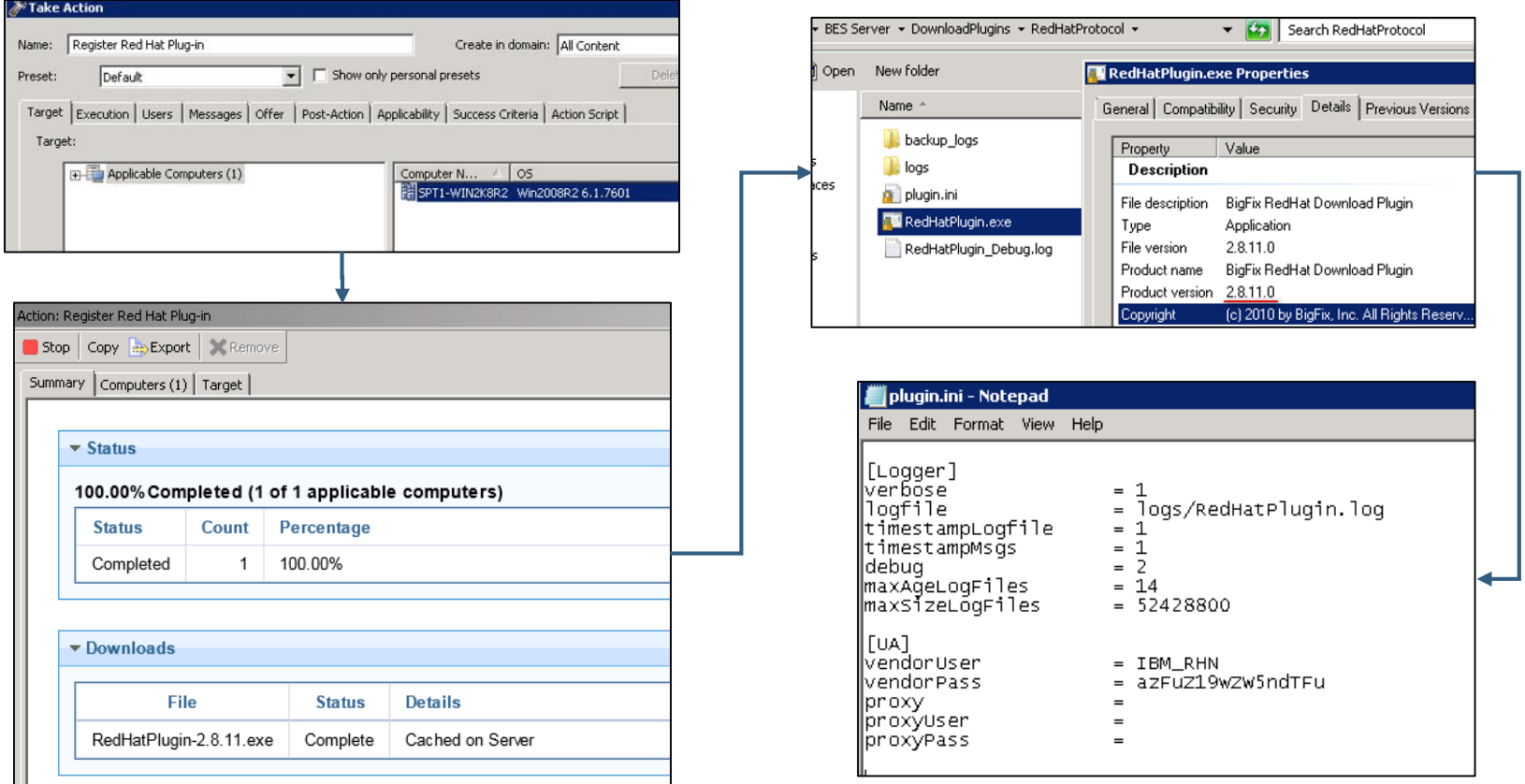

## Upgrade Download Plug-in

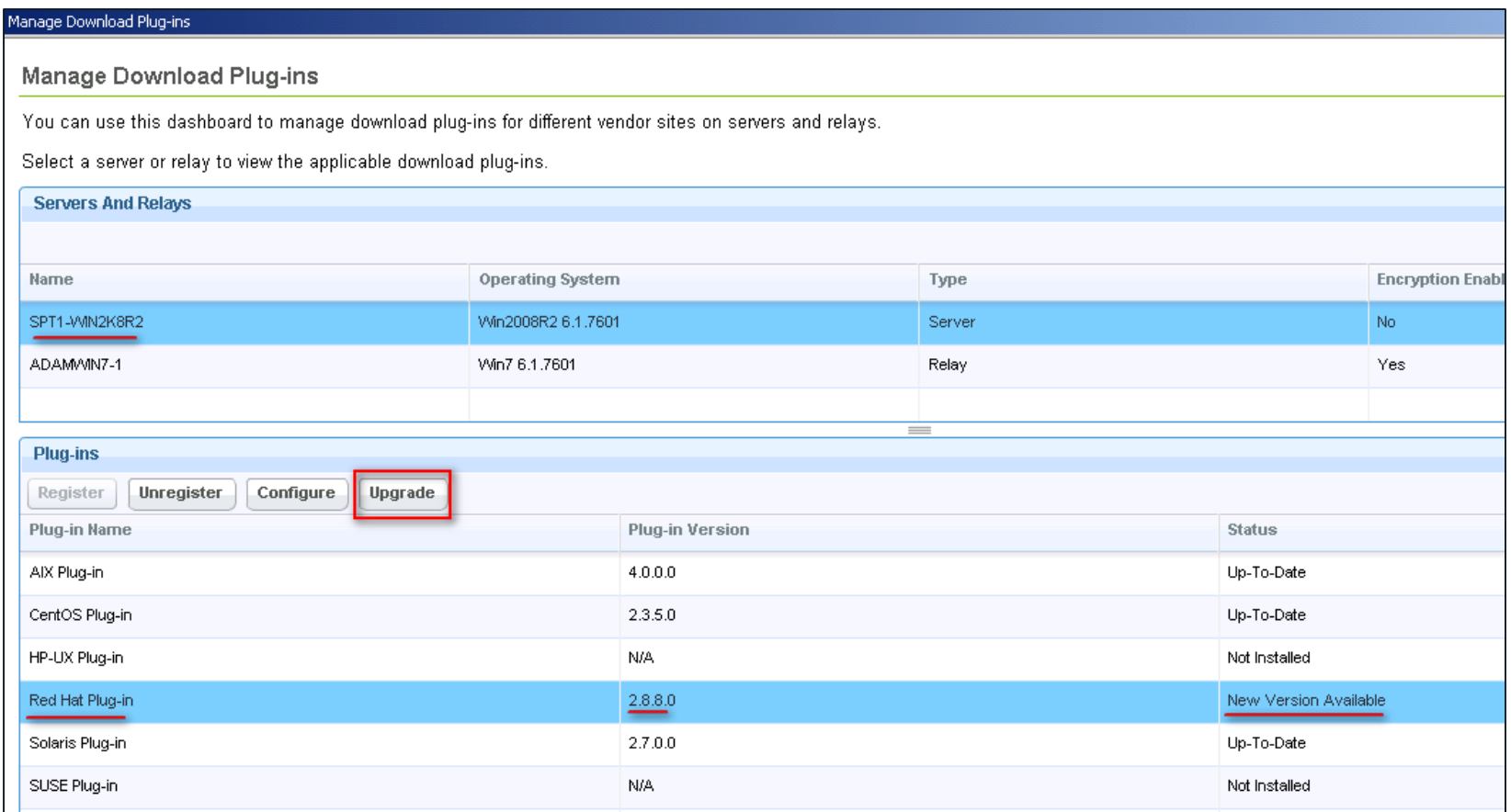

## Upgrade the Download Plug-in

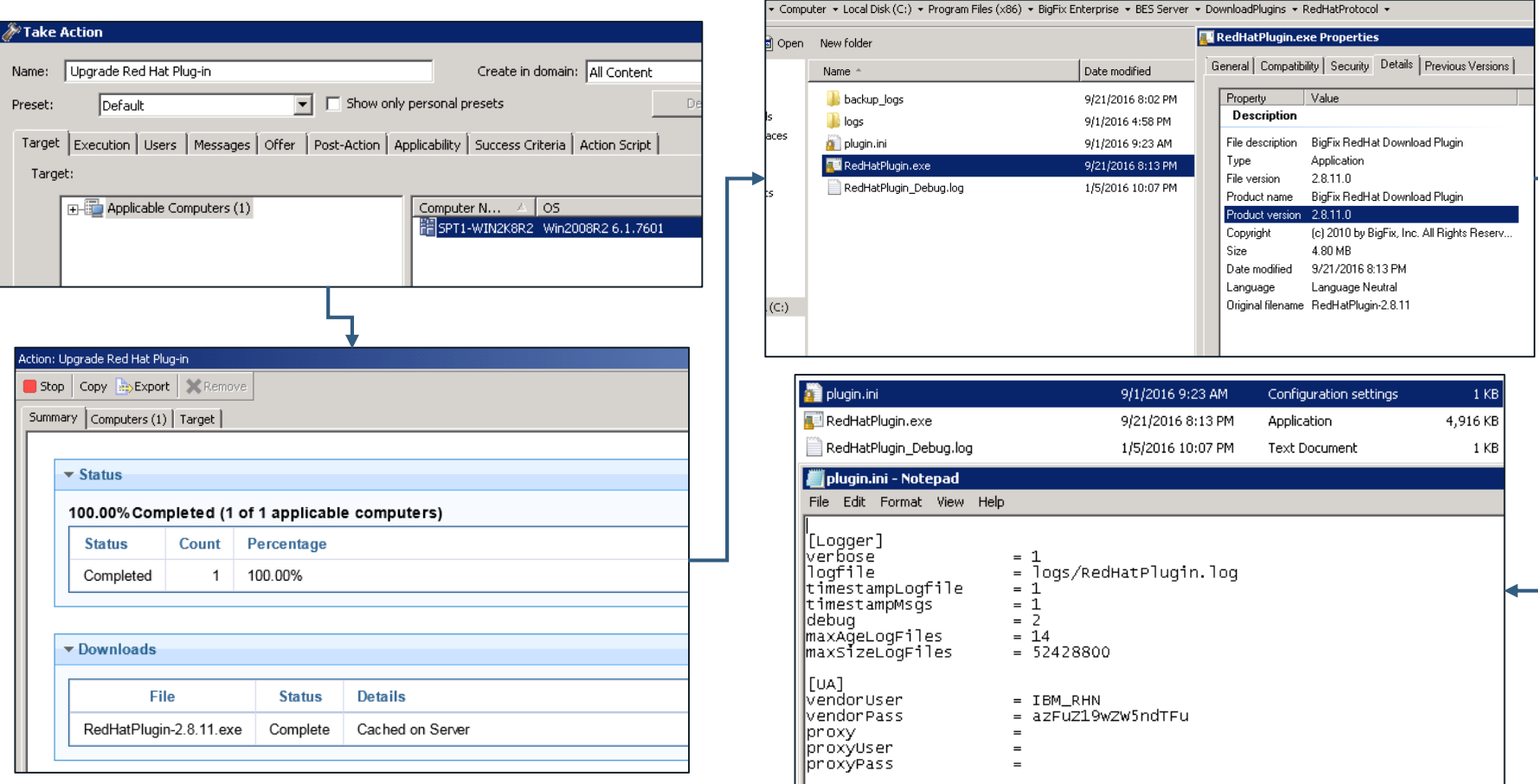

### The Download Process

- Action is taken on a Red Hat patching fixlet
- Client receives action, evaluates it, and starts to execute it
- Native tool dependency resolution files are cached to the BigFix server and downloaded by the client to be used in the dependency resolution process on the client endpoint:
	- ̶ <BES SERVER>\wwwrootbes\bfmirror\downloads\sha1

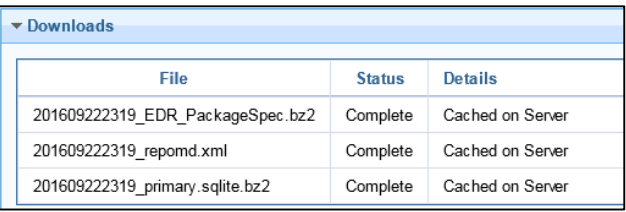

- The client calculates any needed dependencies on the client endpoint and sends these requests along with request for the payload patch package to Download Cacher plug-in on the server
- Download Cacher plug-in authenticates to Red Hat site, searches, and requests these items from the Red Hat for download
- The downloads are retrieved and cached to the BigFix server
	- ̶ <BES SERVER>\wwwrootbes\bfmirror\downloads\sha1
- Lastly, the client downloads them from the BigFix server (and through the relays) and installs them.

## **Custom Repository Method**

### Add a New Repository

- Go to Sites > Patching Support > Dashboards > RHEL Custom Repository Management
- On the Repositories tab
- Choose the Repository Type and enter the details

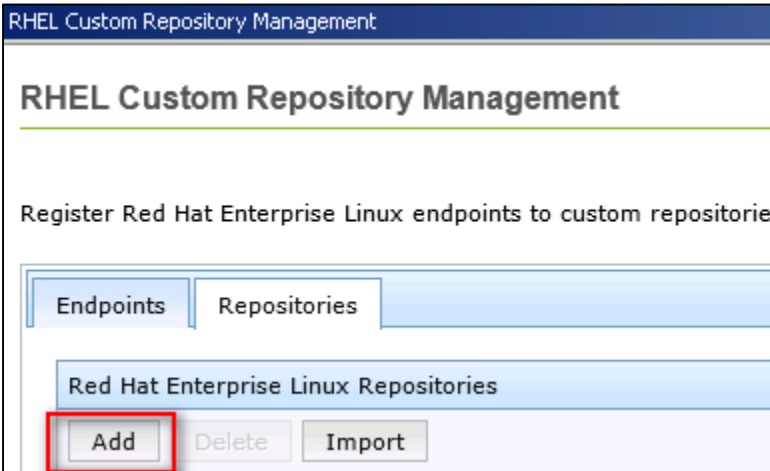

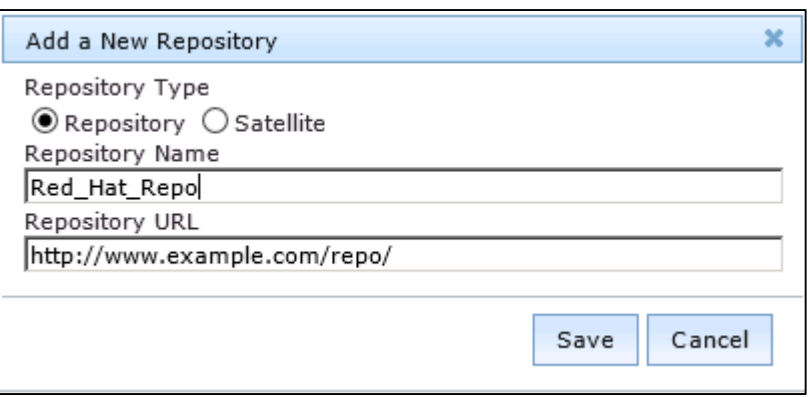

## Register the Repository to your Endpoints

• On the Endpoints tab select the Red Hat endpoints to register with the repository and click **Register a new repository**:

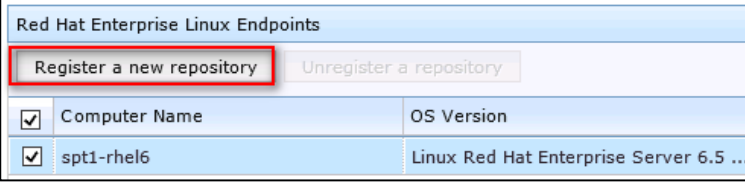

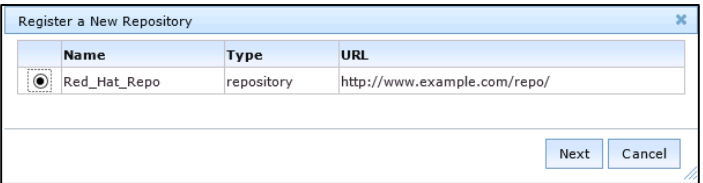

• Choose the repository and click Next and click Save, then take action:

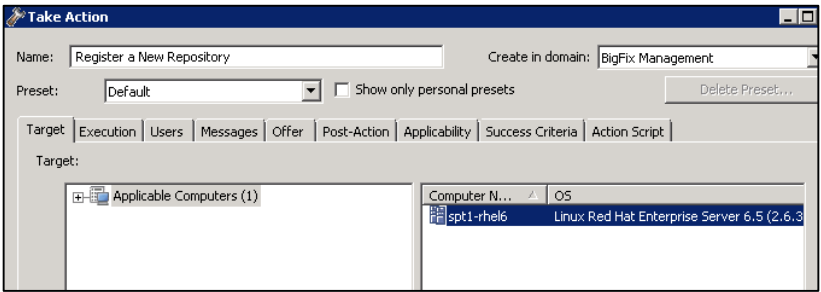

### Enable custom Repository Support on your Red Hat Endpoints

- Take action on:
	- ̶ Task # 13 "Enable custom repository support Red Hat Enterprise Linux" in the Patching Support site
		- This task adds the following client setting on the endpoints:
			- " BESClient RHEL AllowYumDownloads"="1"
- You should now be able to take actions on the patching fixlets and have the Red Hat endpoints download the patch packages

### You can also update specific YUM packages

- You could also take action on Task # 18 "Install packages by using yum" in the Patching Support site if there was a specific YUM update you wanted to update on the endpoint. Simply enter the name of the package(s) separated by spaces.
- **Note:** If you leave it black, the action will it updates all installed packages on the endpoint.

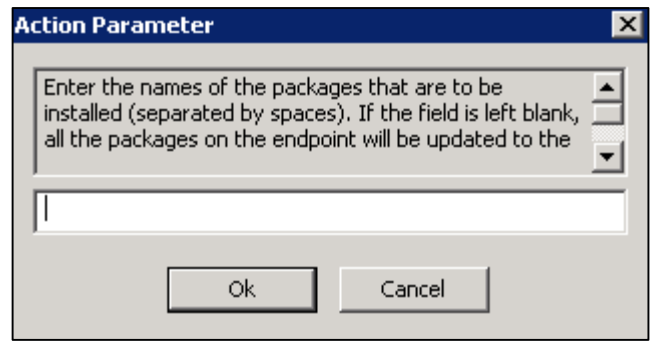

## **Common Problems**

### Download Plug-In Problems

- The Red Hat download plug-in needs to be registered on the server
- A new Red Hat download plug-in is available and needs to be updated
- The Red Hat site has changed and a new plug-in needs to be released by IBM BigFix
- Incorrect or invalid username/password is being used:
	- ̶ Test logging in via a browser @ <https://sso.redhat.com/>
- The Red Hat user does not have sufficient subscription privileges on the Red Hat site
	- ̶ Try manually searching for and downloading the package via http://access.redhat.com/errata/<errata id> in a browser.
- Your Internet proxy may be blocking the connection or download from occurring.
	- ̶ Consult with your network administrators. Wireshark packet captures.
- Download Plug-in logs are located at:
	- ̶ ..\BES Server\DownloadPlugins\RedHatProtocol\logs\RedHatPlugin\_YYYY-M-D\_HH-MM-SS.log
- Client logs can help to troubleshoot issues on the client endpoint:<https://ibm.biz/BdrtsS>

## Example: A Change to Red Hat's Download Site

A change in the Red Hat site can cause a break in the download cacher plugin process.

Entries in the Red Hat plugin log:

..\BES Server\DownloadPlugins\RedHatProtocol\logs\RedHatPlugin\_YYYY-M-D\_HH-MM-SS.log

Which look similar to:

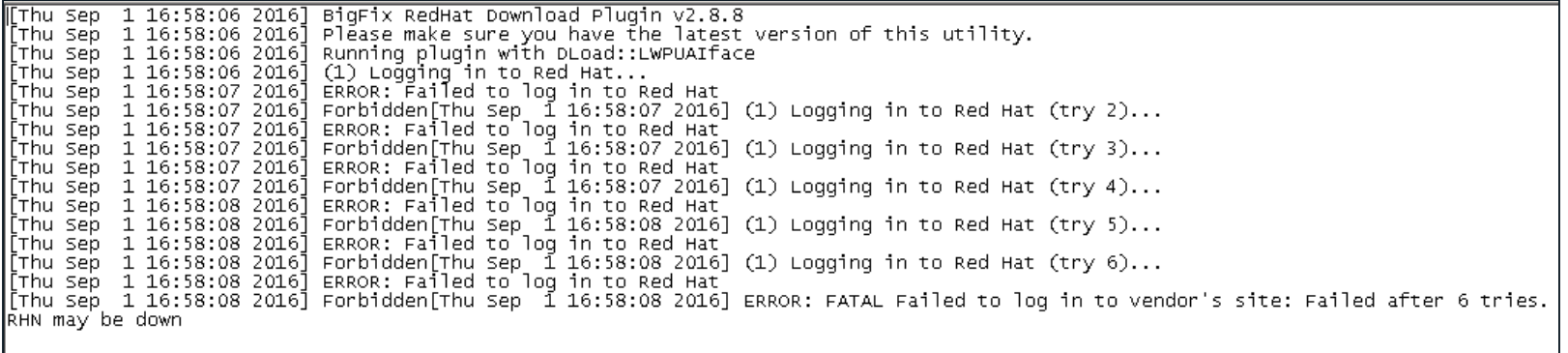

Indicate either a problem with the Red Hat username/password or the Red Hat site has updated and broken the plug-in download process.

Test your username and password credentials via a browser @ <https://sso.redhat.com/>

### Custom Repository Problems

- A custom repository or satellite server for Red Hat has not been setup or configured properly in your deployment
- The custom repository has not been added to your BigFix deployment
- Your Red Hat endpoints have not been registered to your custom repository
- Client setting "\_BESClient\_RHEL\_AllowYumDownloads"="1" has not been set on your client endpoints
- Client logs can help to troubleshoot issues on the client endpoint:<https://ibm.biz/BdrtsS>

### Problems with Dependency Resolution

- Check the /var/opt/BESClient/EDRDeployData/EDR\_DeploymentResults.txt file on the endpoint for issues.
	- ̶ Certain kernel drivers and third party libraries may need to be updated ahead of deployment of a specific patch
	- ̶ You may need to take a secondary action, and remove the delete commands in the //Cleanup section at the bottom of the fixlet's Action Script. This will preserve all the EDR files which can be collected from the endpoint for troubleshooting.
		- Steps: <https://ibm.biz/BdrkuZ>
- Example: Dependency resolution fails because of third party dependency libraries
	- ̶ <https://ibm.biz/Bdrkuj>

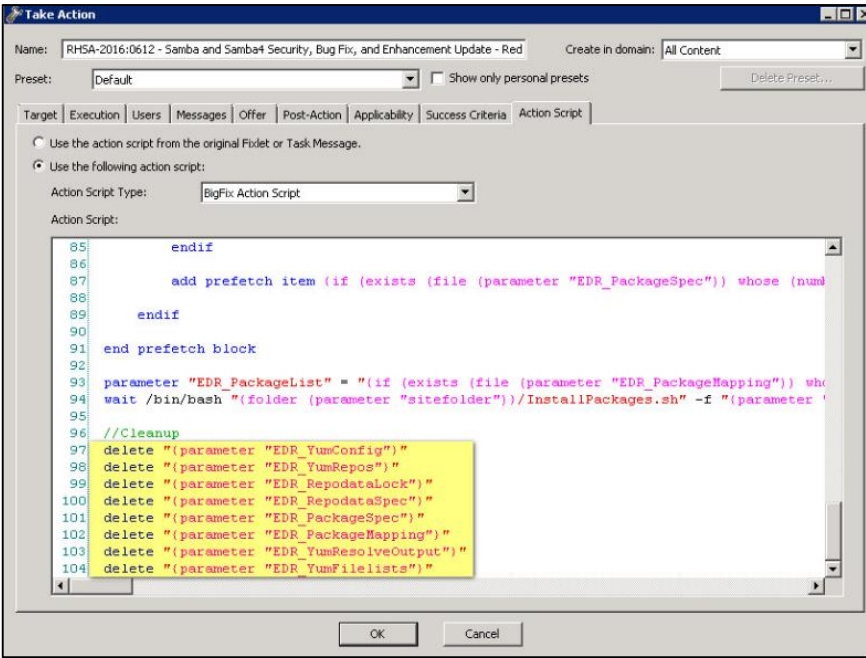

### You can use the RPM Deployment Wizard

- You can use the RPM Deployment Wizard in the Linux RPM Patching site to deploy an RPM to the endpoint via an action. You must have downloaded the RPM already.
- **Note:** This will process will not perform dependency resolution for the RPM

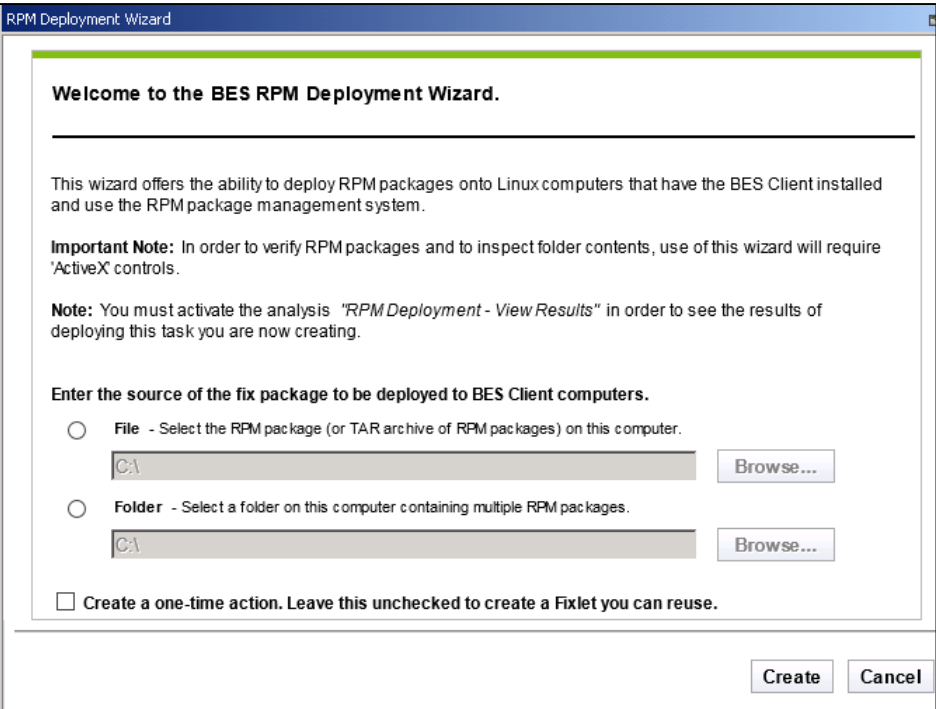

### Other Potential Problems

- Problem with decompression of packages on the endpoint:
	- ̶ Ensure latest bzip2 application is installed on the endpoints.
- GPG error message on the endpoint during patch deployment:
	- ̶ Error in the EDRDeploymentResults file:
		- rpmts HdrFromFdno: Header V3 DSA signature: NOKEY, key ID 37017186 Public key for <RPM files> is not installed.
	- ̶ Ensure gpg keys are installed and enabled on the endpoints or set the gpgcheck to 0
		- Use rpm --import /etc/pki/rpm-gpg/RPM-GPG-KEY-redhat-release.
		- Or, set gpgcheck=0 in /etc/yum.conf. This option only for the native tools sites.
- Important Note about the RHEL 7:
	- ̶ The BigFix patching process is similar among the versions and flavors for Red Hat Enterprise Linux. However, the change in the management services for Red Hat Enterprise Linux 7 might have an impact on how the patches are retrieved. Please see the following article for some additional steps you may need to take to ensure RHEL 7 downloads are accessible
		- RHEL 7 Patching: <https://ibm.biz/BdHnFU>

### **Resources**

- **Patch for Red Hat Enterprise Linux Guide:**
	- ̶ **<https://ibm.biz/BdrkuY>**
- **Patch for Red Hat FAQ's:**
	- ̶ **<https://ibm.biz/Bdrku2>**
- **Best Practices for Patching Red Hat Linux:**
	- ̶ **<https://ibm.biz/BdrGJP>**
- **Additional Troubleshooting:**
	- ̶ **<https://ibm.biz/Bdrtjc>**

### Questions for the panel

*Now is your opportunity to ask questions of our panelists.* 

**To ask a question now:**

**Press \*1 to ask a question over the phone**

**or**

**Type your question into the IBM Connections Cloud Meeting chat**

#### **To ask a question after this presentation:**

**You are encouraged to participate in the dW Answers forum on this topic: [https://developer.ibm.com/answers/questions/304559/openmic-deploying-bigfix-patches-for](https://developer.ibm.com/answers/questions/304559/openmic-deploying-bigfix-patches-for-redhat-septem/)redhat-septem/**

## Where do you get more information?

**Questions on this or other topics can be directed to the product forum:**

### **<https://developer.ibm.com/answers/topics/bigfix/>**

**Useful links:** 

**[Get started with IBM Security Support](http://www.ibm.com/support/docview.wss?uid=swg27045701)**

**[IBM Support Portal](https://www.ibm.com/support/entry/portal/support)** | [Sign up for "My Notifications"](http://www-01.ibm.com/software/support/einfo.html)

**Follow us:**

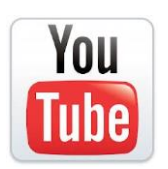

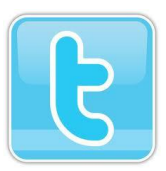

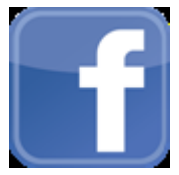

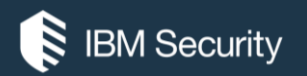

# **THANK YOU**

#### FOLLOW US ON:

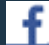

https://www.facebook.com/IBM-Security-Support-221766828033861/

youtube/user/ibmsecuritysupport

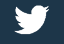

∰

@askibmsecurity

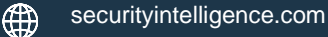

xforce.ibmcloud.com

© Copyright IBM Corporation 2016. All rights reserved. The information contained in these materials is provided for informational purposes only, and is provided AS IS without warranty of any kind, express or implied. Any statement of direction represents IBM's current intent, is subject to change or withdrawal, and represent only goals and objectives. IBM, the IBM logo, and other IBM products and services are trademarks of the International Business Machines Corporation, in the United States, other countries or both. Other company, product, or service names may be trademarks or service marks of others.

Statement of Good Security Practices: IT system security involves protecting systems and information through prevention, detection and response to improper access from within and outside your enterprise. Improper access can result in information being altered, destroyed, misappropriated or misused or can result in damage to or misuse of your systems, including for use in attacks on others. No IT system or product should be considered completely secure and no single product, service or security measure can be completely effective in preventing improper use or access. IBM systems, products and services are designed to be part of a lawful, comprehensive security approach, which will necessarily involve additional operational procedures, and may require other systems, products or services to be most effective. IBM does not warrant that any systems, products or services are immune from, or will make your enterprise immune from, the malicious or illegal conduct of any party.

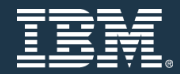